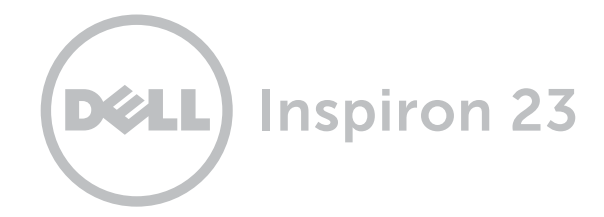

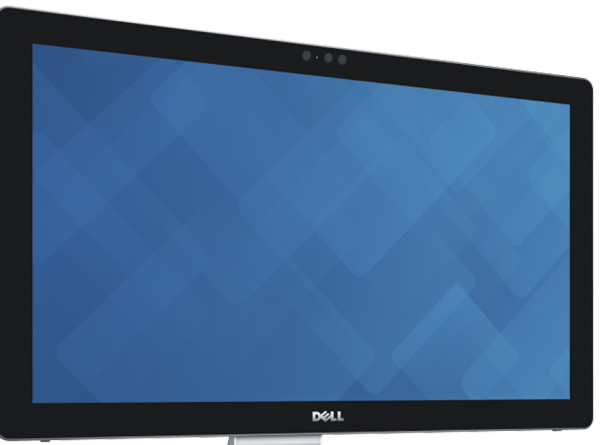

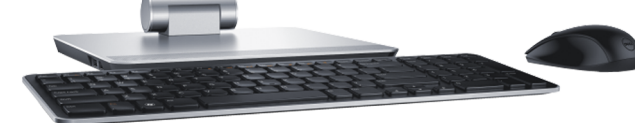

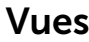

[Incliner et convertir](#page-5-0)

[Spécifications](#page-6-0)

Copyright @ 2014 Dell Inc. Tous droits réservés. Le présent produit est protégé par les législations américaine et internationale sur le droit d'auteur et la propriété intellectuelle. Dell et le logo Dell sont des marques commerciales de Dell Inc. aux États-Unis et/ou dans d'autres juridictions. Toutes les autres marques et noms mentionnés sont des marques commerciales de leurs propriétaires respectifs.

2014 - 12 Rév. A01 Modèle réglementaire : W07C | Type : W07C002 Modèle de l'ordinateur : Inspiron 2350

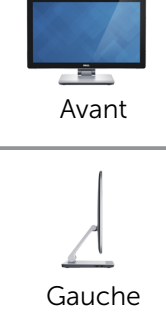

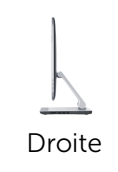

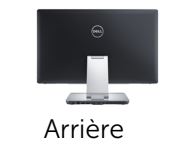

# <span id="page-1-0"></span>Avant

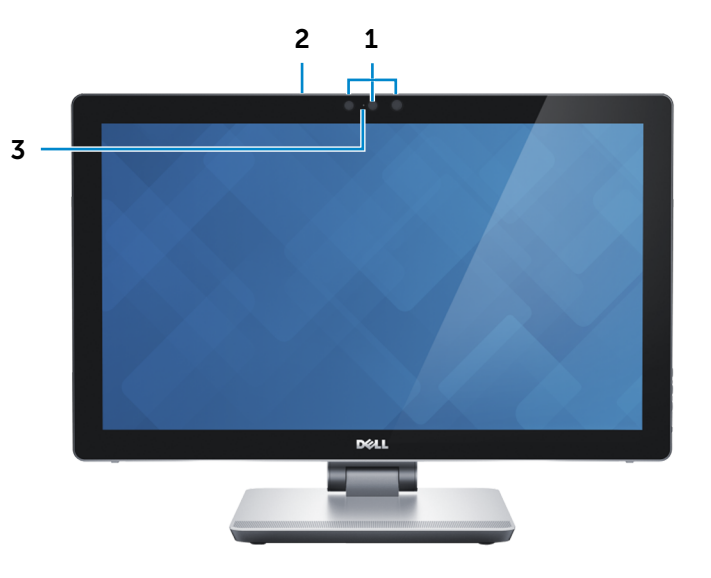

## 1 Caméra 3D Intel RealSense

Permet de capturer et de diffuser des images en trois dimensions. Permet une interactivité améliorée lors de conférences vidéo, de jeux en ligne, etc.

#### OU

#### Caméra

Permet de discuter via de la vidéo, de prendre des photos et d'enregistrer des vidéos.

## 2 Microphones (2)

Permet d'entrer du son numérique de haute qualité pour effectuer des enregistrements audio, passer des appels vocaux, etc.

#### 3 Voyant d'état de la caméra

S'allume lorsque la caméra est activée.

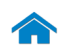

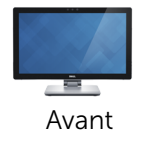

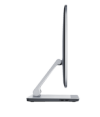

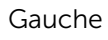

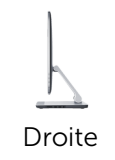

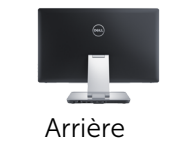

# <span id="page-2-0"></span>Gauche

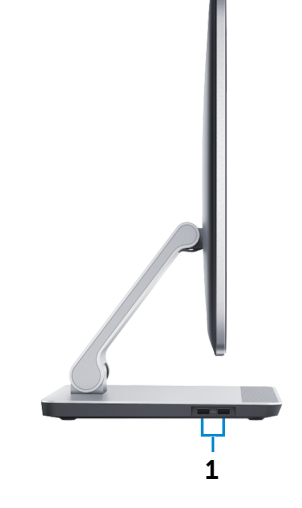

#### 1 Ports USB 3.0 (2)

Permet de connecter des périphériques (périphériques de stockage, imprimantes, etc.). Assure des débits de transfert des données pouvant aller jusqu'à 5 Gbits/s.

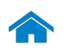

<span id="page-3-0"></span>**Droite** 

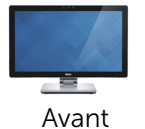

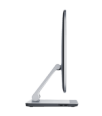

[Gauche](#page-2-0)

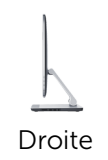

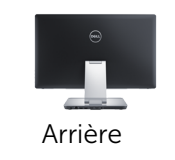

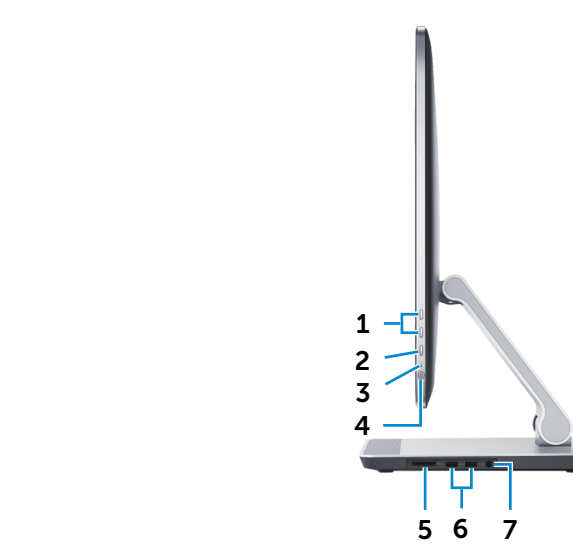

1 Boutons de contrôle de la luminosité et du volume (2)

Lorsqu'il n'est pas connecté à un périphérique vidéo d'entrée externe (mode PC), appuyez sur ces boutons pour augmenter ou réduire la luminosité de l'écran.

Lorsqu'il est connecté à un périphérique vidéo d'entrée externe (mode AV), appuyez sur ces boutons pour augmenter ou réduire le volume.

#### 2 Bouton de sélection de la source d'entrée/ Bouton de marche ou arrêt de l'écran

Appuyez et relâchez le bouton pour basculer entre les différentes sources d'entrée.

Appuyez et maintenez le bouton pour éteindre l'écran.

# 3 Voyant d'activité du disque dur

S'allume lorsque l'ordinateur lit ou écrit des données sur le disque dur.

#### 4 Bouton d'alimentation

Appuyez pour allumer l'ordinateur s'il est éteint ou en état de veille. Appuyez pour mettre l'ordinateur en état de veille s'il est allumé. Appuyez et maintenez pendant 10 secondes pour forcer la mise hors tension de l'ordinateur.

**REMARQUE :** vous pouvez personnaliser le comportement du bouton d'alimentation dans les options d'alimentation. Pour plus d'informations, reportez-vous à la section *Mon Dell et Moi* sur dell.com/support.

#### 5 Lecteur de carte mémoire

Permet de lire et d'écrire des données sur des cartes mémoire.

## 6 Ports USB 3.0 (2)

Permet de connecter des périphériques (périphériques de stockage, imprimantes, etc.). Assure des débits de transfert des données pouvant aller jusqu'à 5 Gbits/s.

#### 7 Port pour casque

Permet de connecter un adaptateur d'alimentation pour alimenter votre ordinateur.

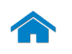

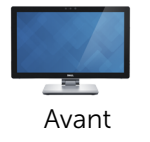

## <span id="page-4-0"></span>Arrière

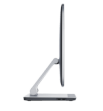

[Gauche](#page-2-0)

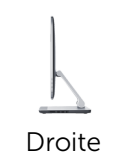

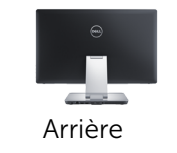

# **DELI** 1 2 3 4 5 6

#### 1 Port de sortie audio

Permet de connecter des périphériques de sortie audio tels que des haut-parleurs, amplificateurs, etc.

#### 2 Port réseau

Permet de connecter un câble Ethernet (RJ45) depuis un routeur ou un modem haut débit permettant d'accéder au réseau ou à Internet.

#### 3 Ports USB 2.0 (2)

Permet de connecter des périphériques (périphériques de stockage, imprimantes, etc.). Assure des débits de transfert des données pouvant aller jusqu'à 480 Mbits/s.

#### 4 Port de sortie HDMI

Permet de connecter un téléviseur ou tout autre périphérique d'entrée HDMI compatible. Fournit des sorties vidéo et audio.

#### 5 Port d'entrée HDMI

Permet de connecter des consoles de jeux, des lecteurs Blu-ray ou tout autre périphérique de sortie HDMI compatible.

#### 6 Port de l'adaptateur d'alimentation

Permet de brancher un adaptateur d'alimentation pour alimenter l'ordinateur en courant électrique et recharger la batterie.

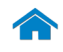

# <span id="page-5-0"></span>Incliner et convertir

# Incliner

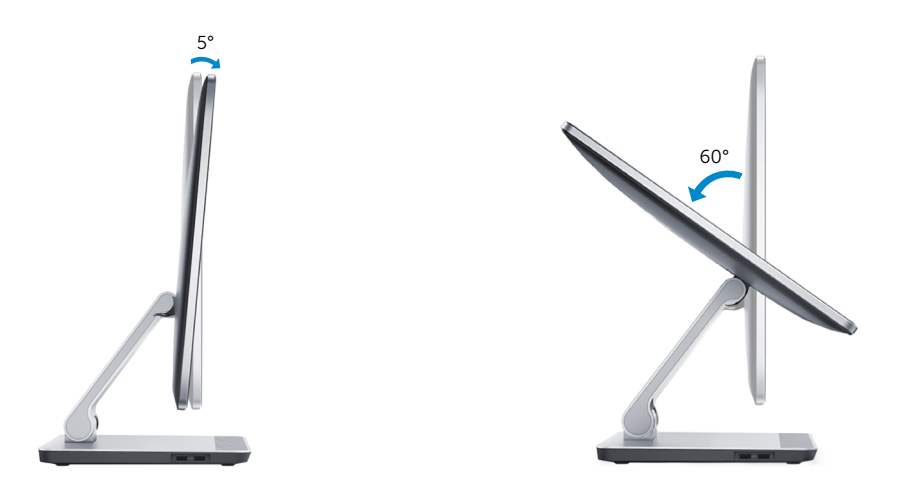

# Convertir

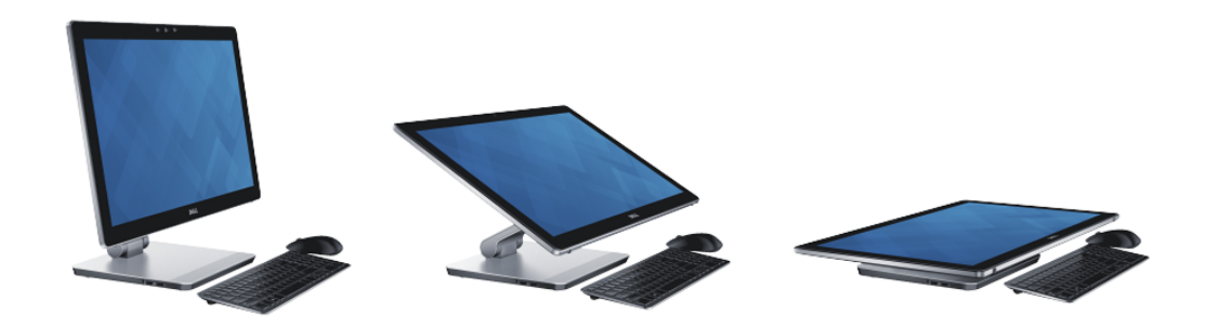

# <span id="page-6-0"></span>Dimensions et poids

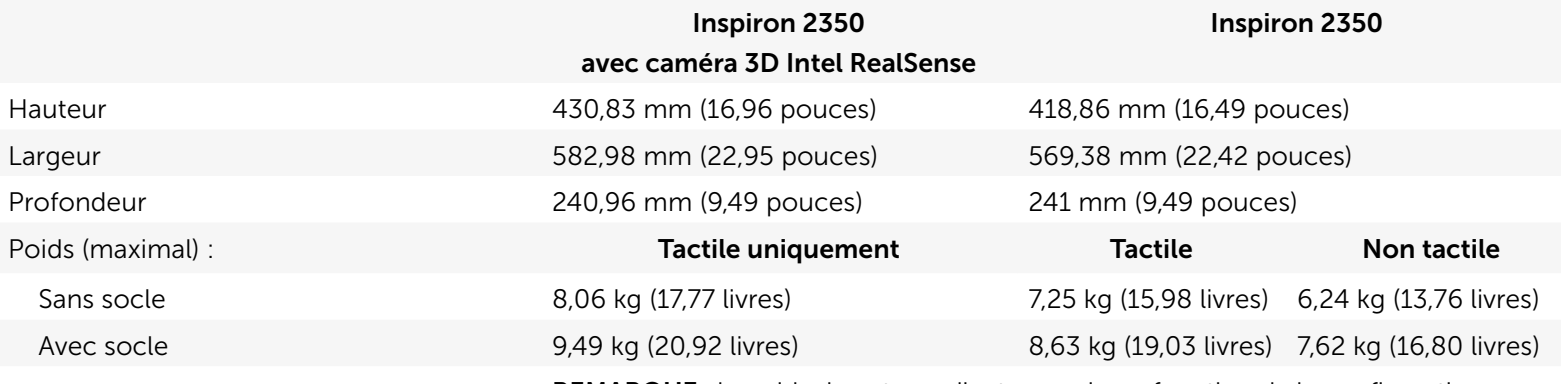

REMARQUE : le poids de votre ordinateur varie en fonction de la configuration commandée et de divers facteurs liés à la fabrication.

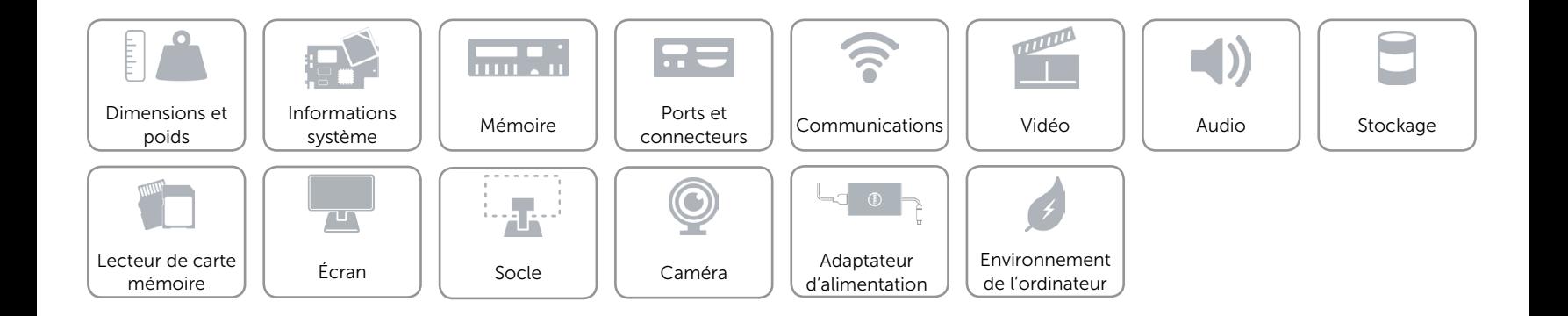

# <span id="page-7-0"></span>Informations système

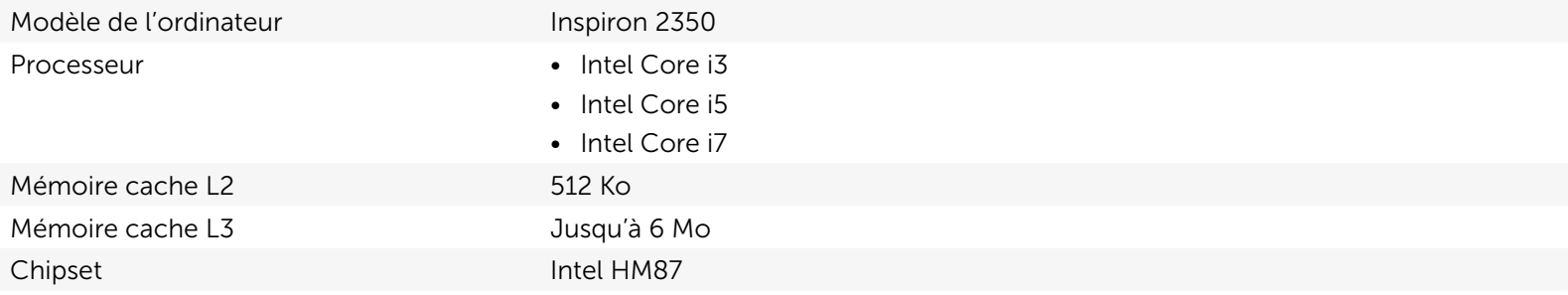

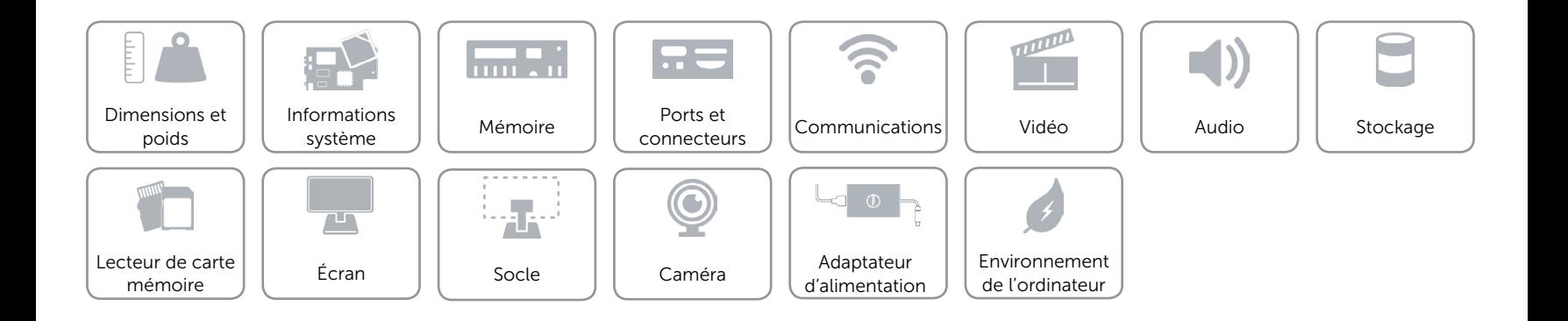

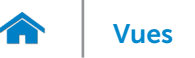

# <span id="page-8-0"></span>Mémoire

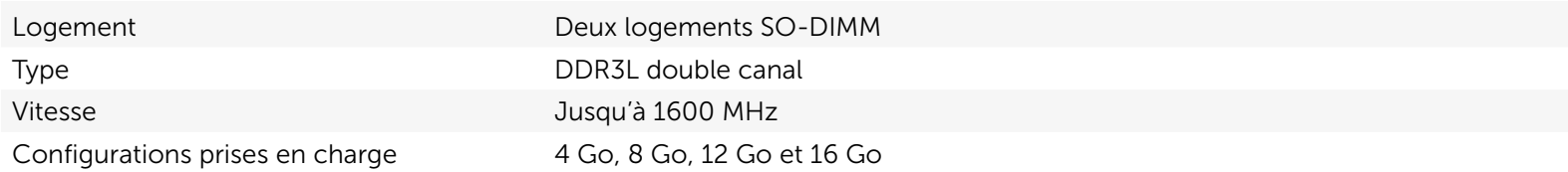

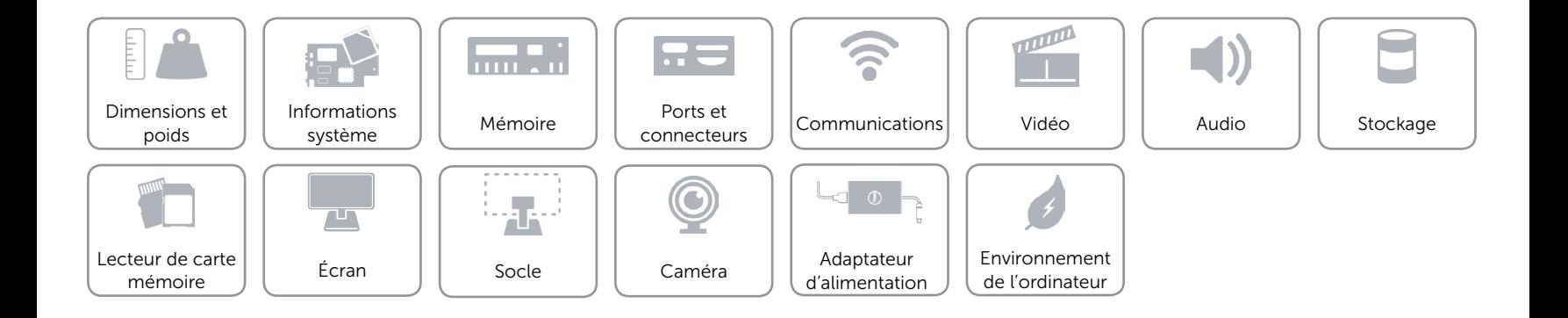

# <span id="page-9-0"></span>Ports et connecteurs

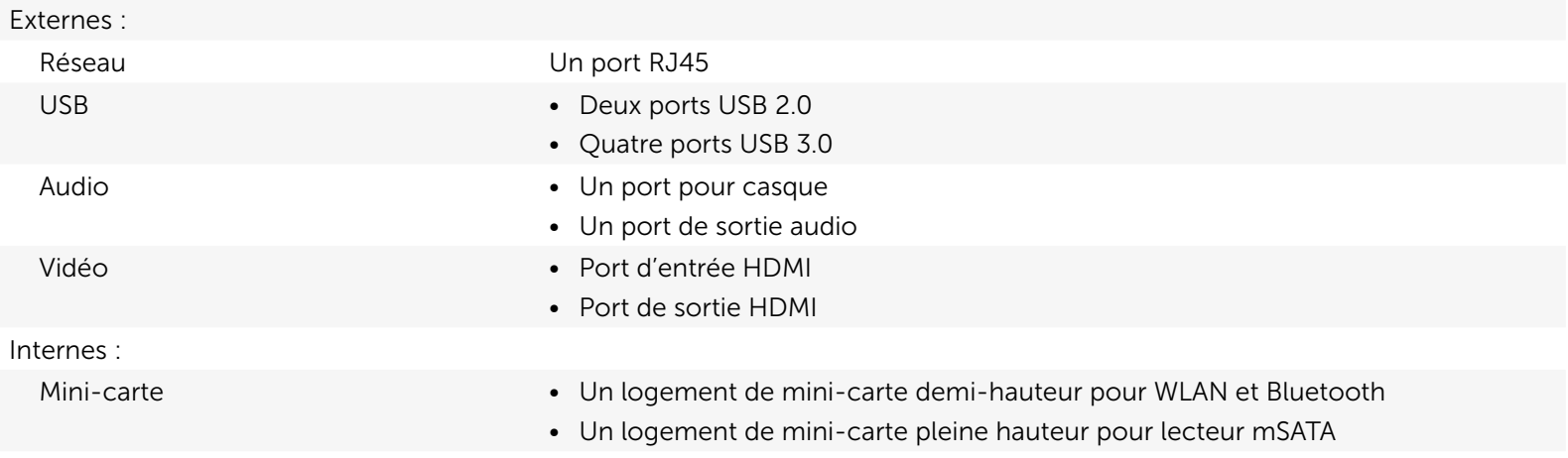

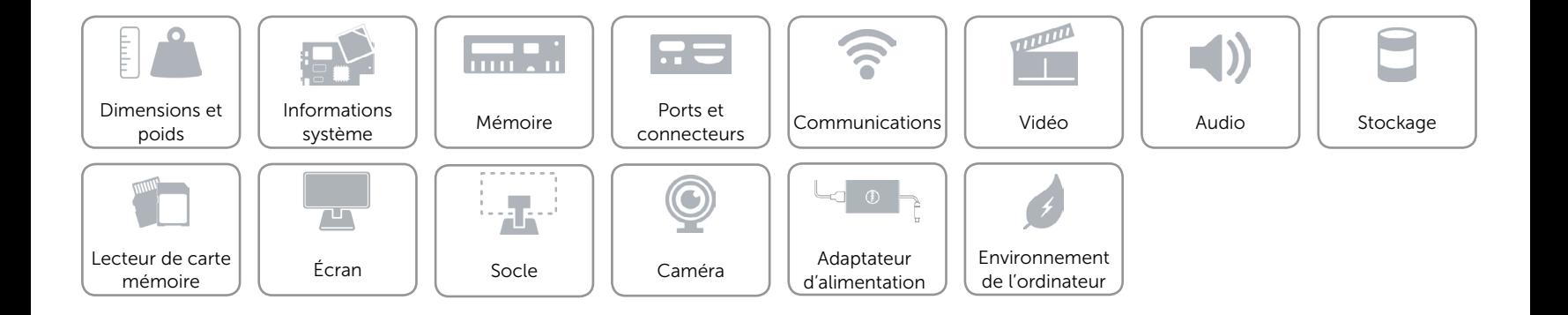

# <span id="page-10-0"></span>Communications

Ethernet LAN Ethernet 10/100/1000 Mbits/s intégré sur la carte système

- Sans fil  $\overline{S}$  Sans fil
	- • Wi-Fi 802.11ac
	- • Bluetooth 4.0 LE
	- • Intel WiDi
	- Miracast (uniquement sur les ordinateurs fournis avec une carte sans fil 802.11b/g/n)

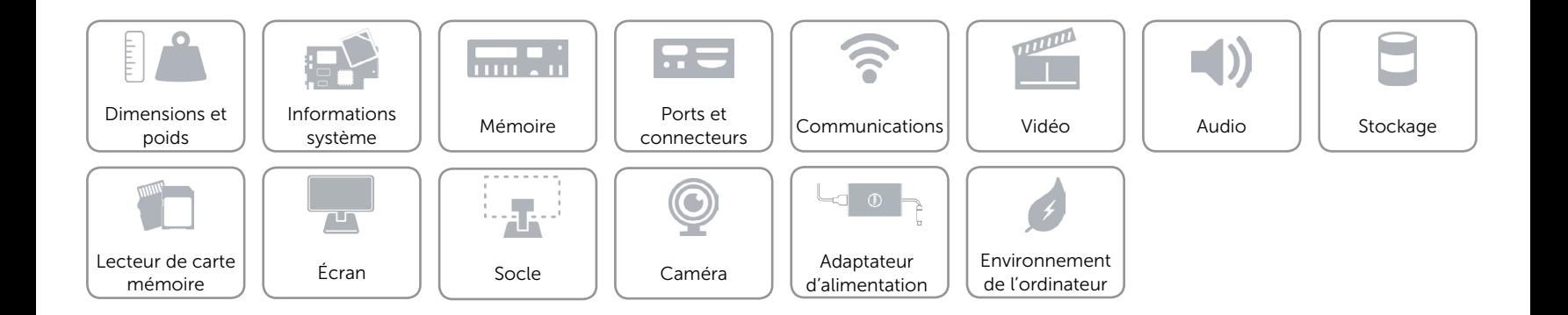

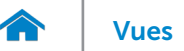

# <span id="page-11-0"></span>Vidéo

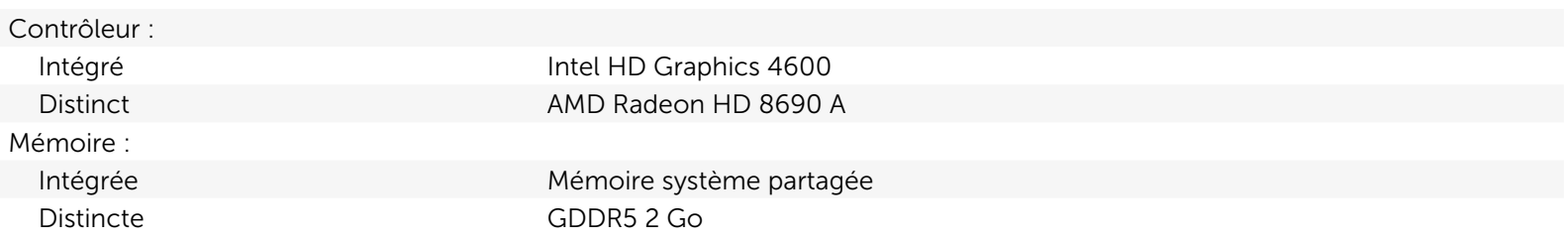

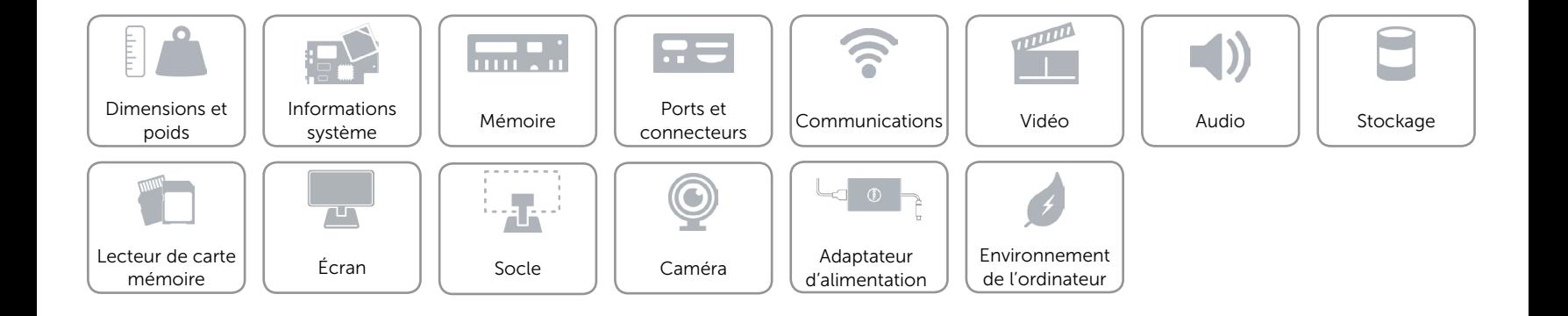

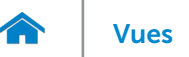

# <span id="page-12-0"></span>Audio

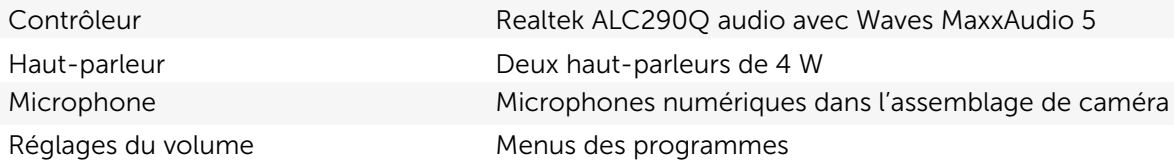

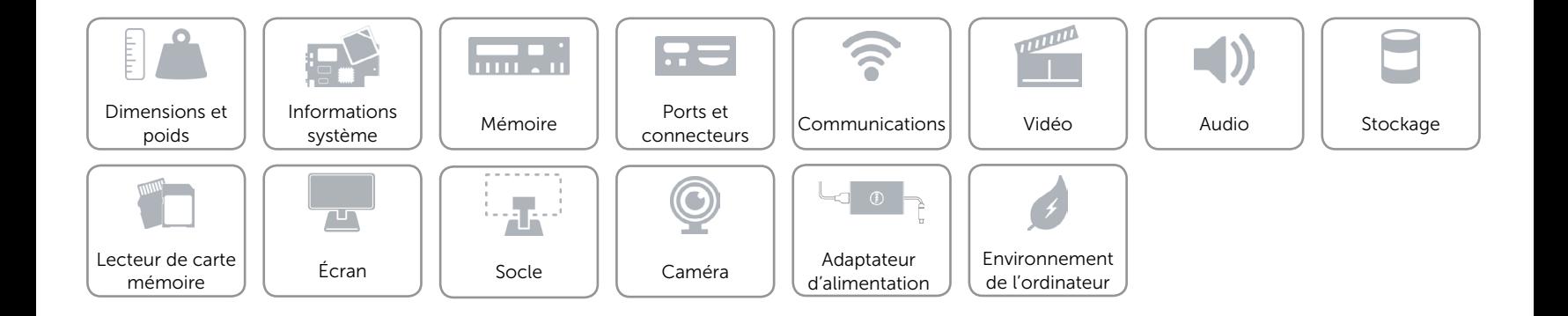

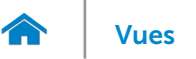

# <span id="page-13-0"></span>Stockage

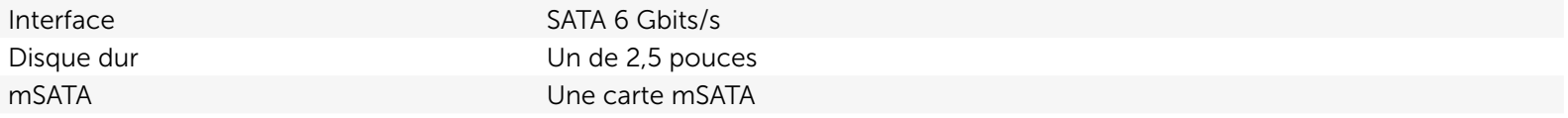

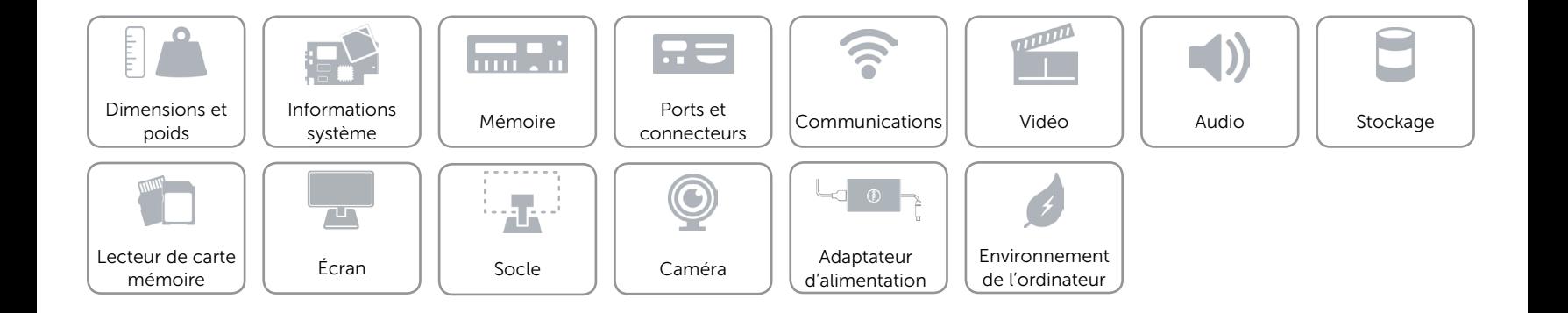

# <span id="page-14-0"></span>Lecteur de carte mémoire

Cartes compatibles **•** Carte SD

Type Un logement 8-en-1

- 
- Carte SDXC (SD Extended Capacity)
- Carte SDHC (High Capacity)
- Carte MMC (MultiMediaCard)
- Carte mémoire Memory Stick (MS)
- • Carte mémoire Memory Stick PRO
- • Carte mémoire Memory Stick PRO-HG
- • Carte mémoire Memory Stick XC

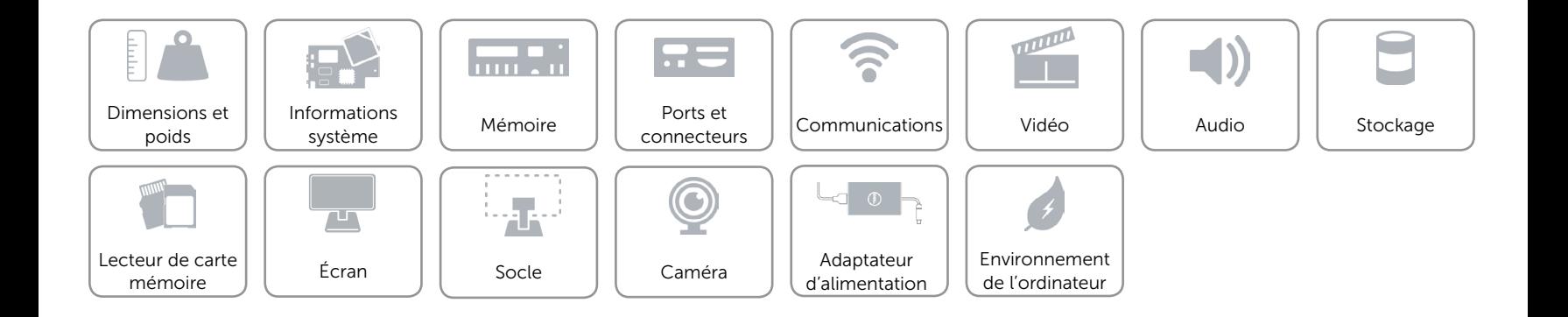

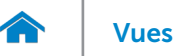

# <span id="page-15-0"></span>Écran

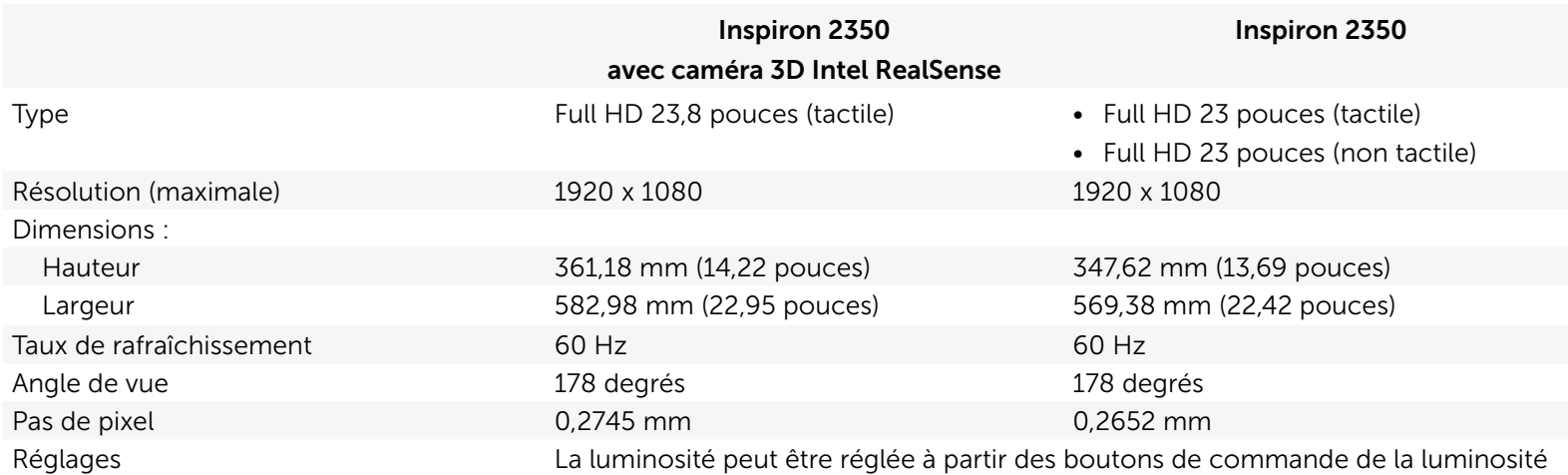

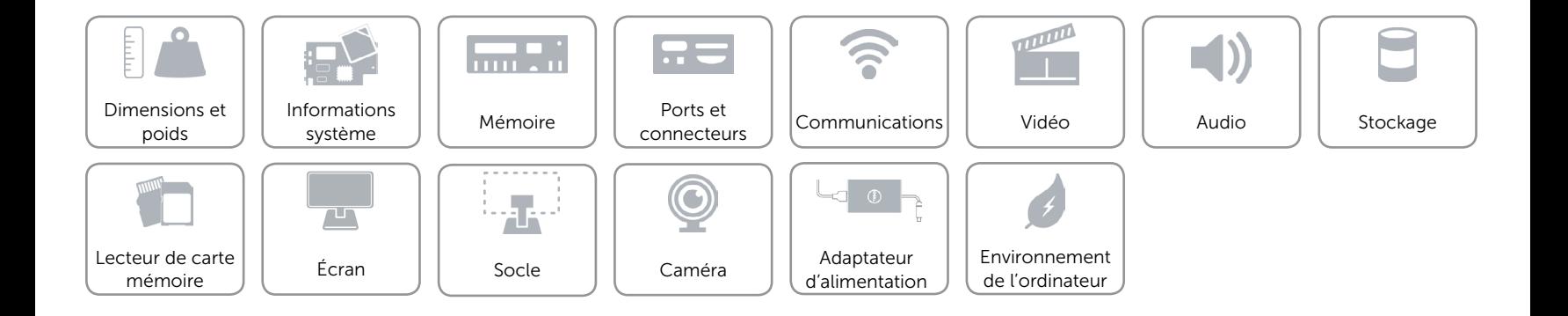

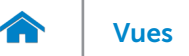

# <span id="page-16-0"></span>Socle

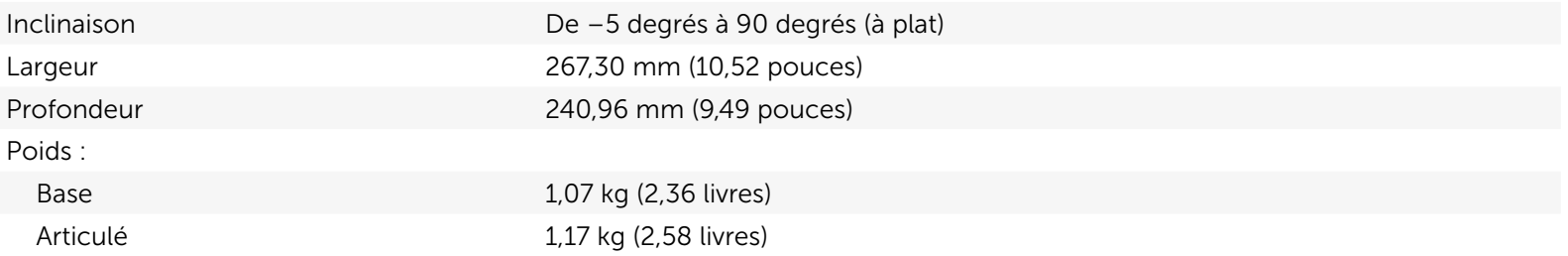

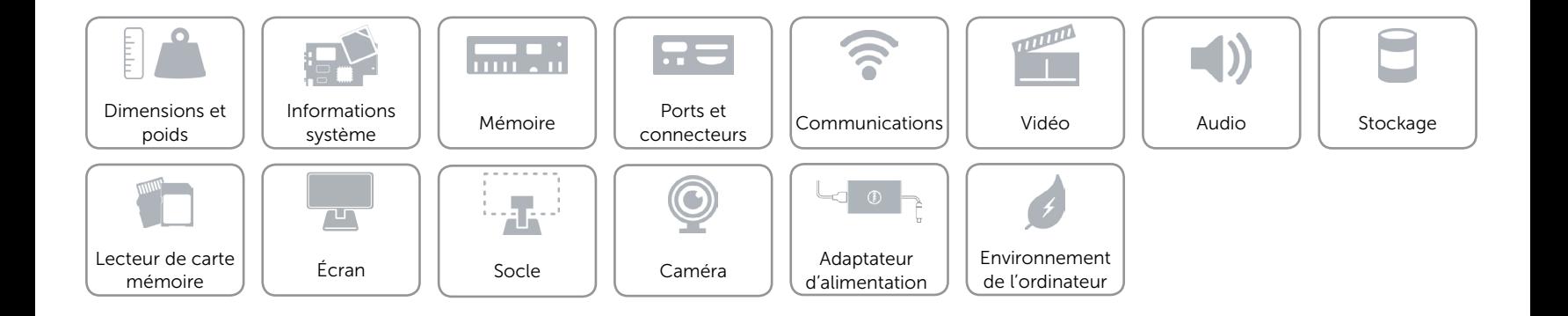

# <span id="page-17-0"></span>Caméra

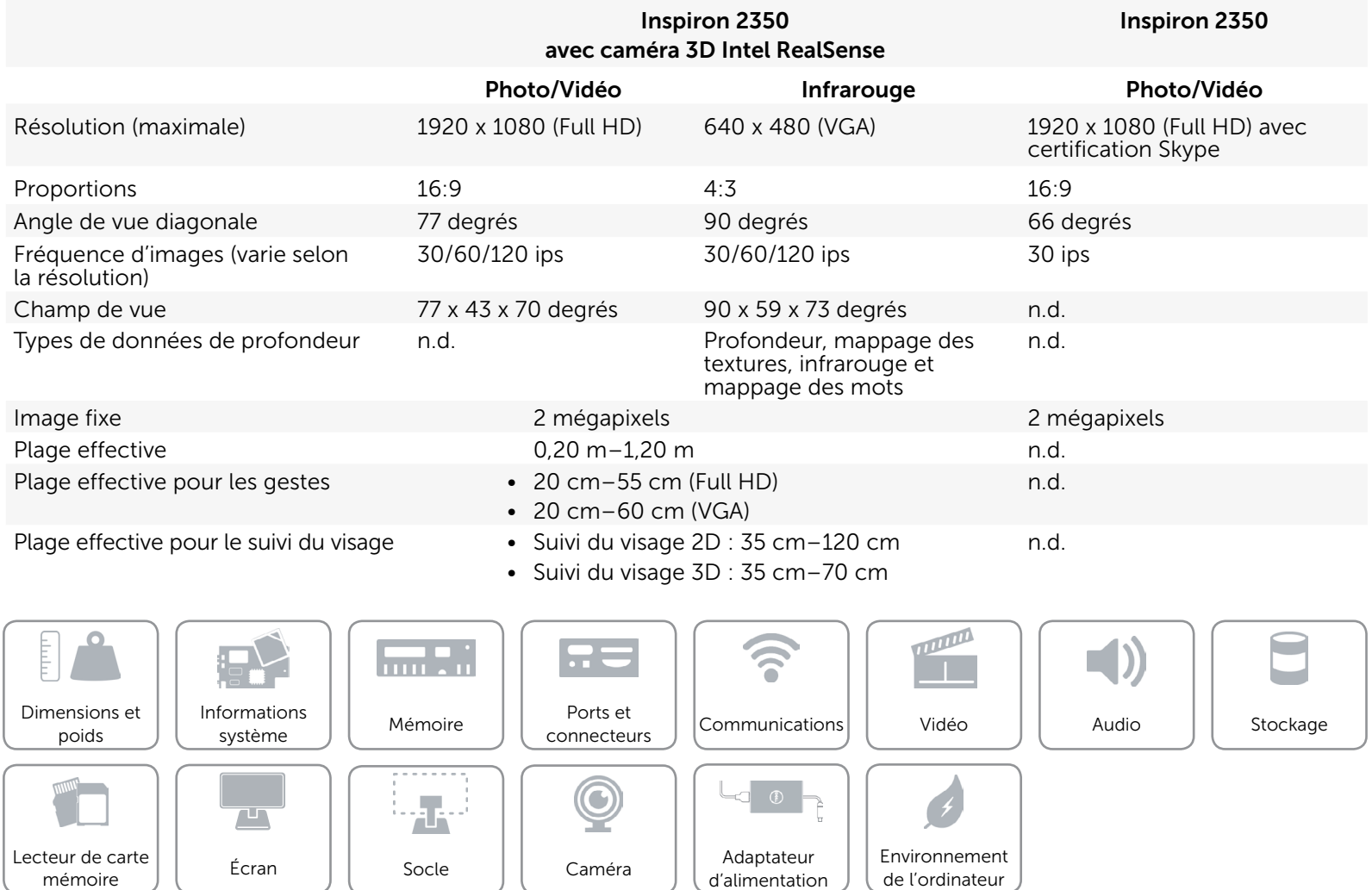

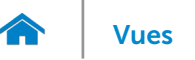

# <span id="page-18-0"></span>Adaptateur d'alimentation

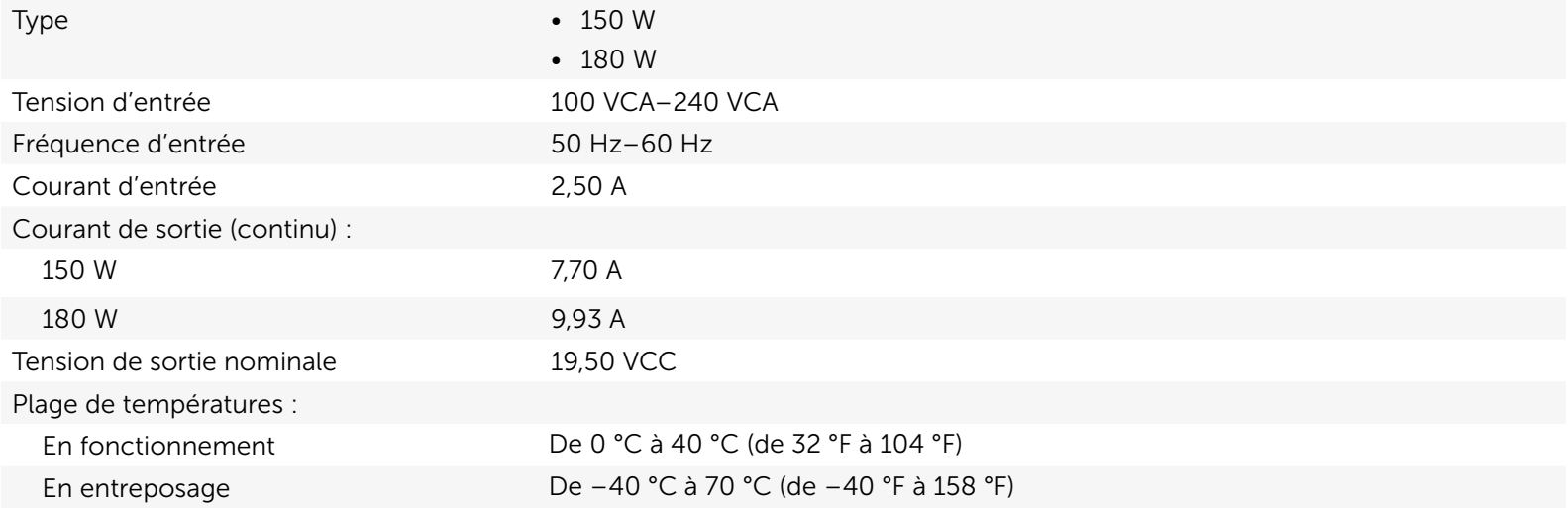

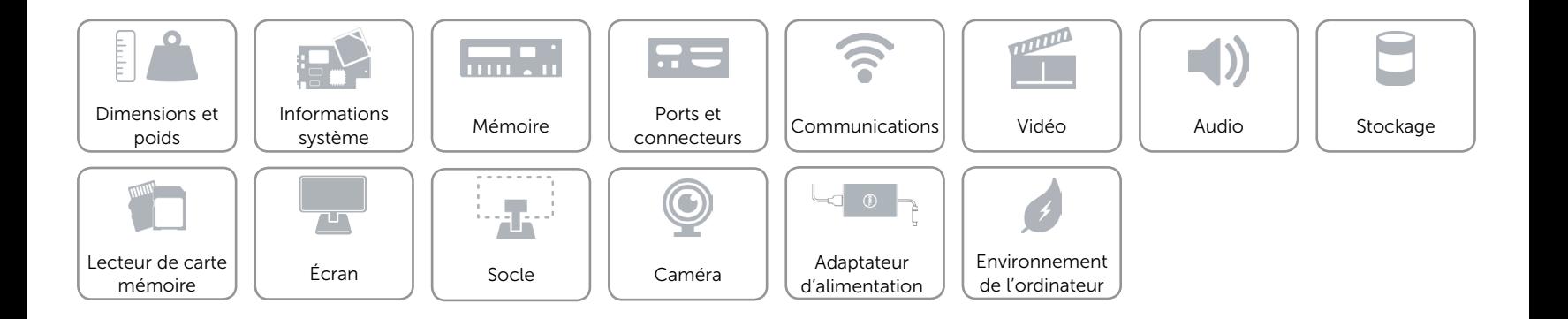

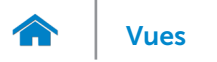

# <span id="page-19-0"></span>Environnement de l'ordinateur

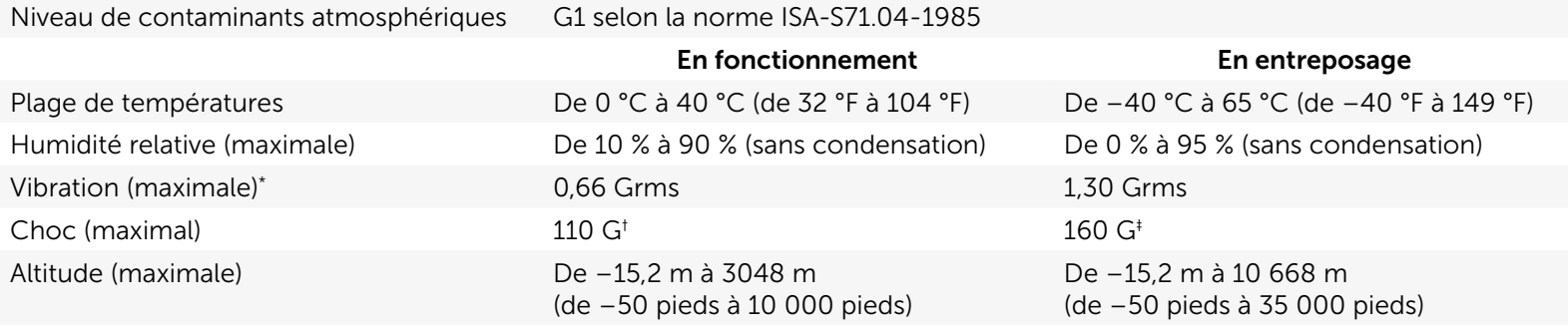

\* Mesurée à l'aide d'un spectre de vibration aléatoire simulant l'environnement utilisateur.

† Mesuré avec disque dur en fonctionnement avec impulsion demi-sinusoïdale de 2 ms.

‡ Mesuré avec disque dur en position de repos avec impulsion demi-sinusoïdale de 2 ms.

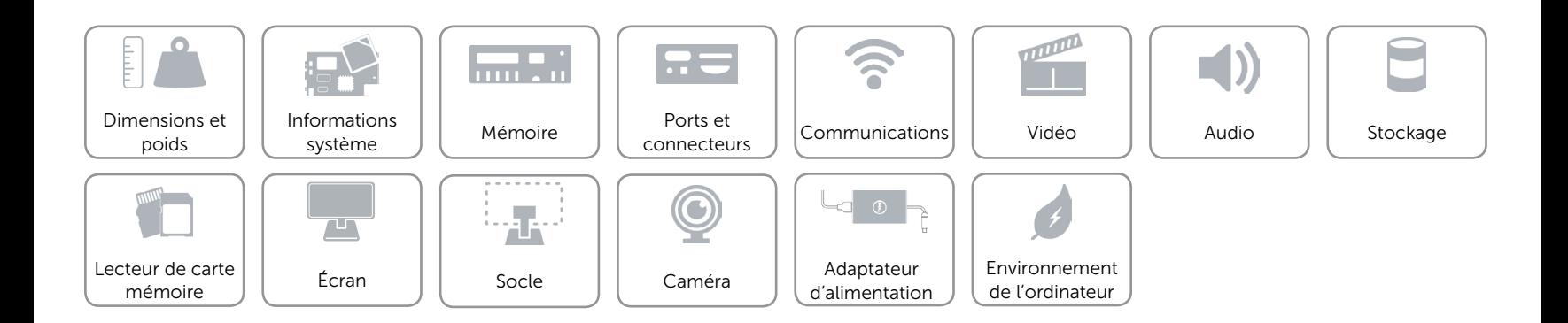